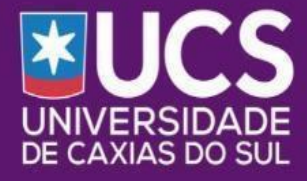

Programa de Pós-Graduação em Ensino de Ciências e de **Matemática** 

1

# **PRODUTO EDUCACIONAL**

Sequência Didática para Formação de Docentes da Educação Básica para o Ensino de IA nas disciplinas STEAM

**AUTOR Diego Flores** 

#### **ORIENTADORA**

Profa, Dra. **Carine Gertrudes Weber** 

#### Olá, sejam bem-vindos!

Esta Sequência Didática é o Produto Educacional do projeto de pesquisa do mestrando **Diego Flores**, intitulado:" **ENSINO DE INTELIGÊNCIA ARTIFICIAL: UMA PROPOSTA DE FORMAÇÃO DOCENTE NAS DISCIPLINAS STEAM** ", do Programa de Mestrado Profissional Pós-Graduação em Ensino de Ciências e Matemática (PPGECiMa), com orientação da **Profª. Drª. Carine Webber.**

Esse Produto Educacional (sequência didática), pretende capacitar professores do Ensino Básico a aplicar estratégias pedagógicas que desenvolvam nos estudantes habilidades do Pensamento Computacional para programação com componentes de Inteligência Artificial na criação de aplicativos na plataforma do App Inventor. O material serve como apoio para professores da Educação Básica, alunos das Licenciaturas e público interessado nesta temática.

Propõe avaliar componentes de Inteligência Artificial, desenvolvidos para uso educacional, e testar aplicativos para dispositivos móveis utilizando plataformas visuais de programação (App Inventor). O objetivo é potencializar a qualidade do ensino na escola, através de inovação tecnológica, desenvolvendo as habilidades à luz dos parâmetros institucionais descritos na BNCC.

# SUMÁRIO

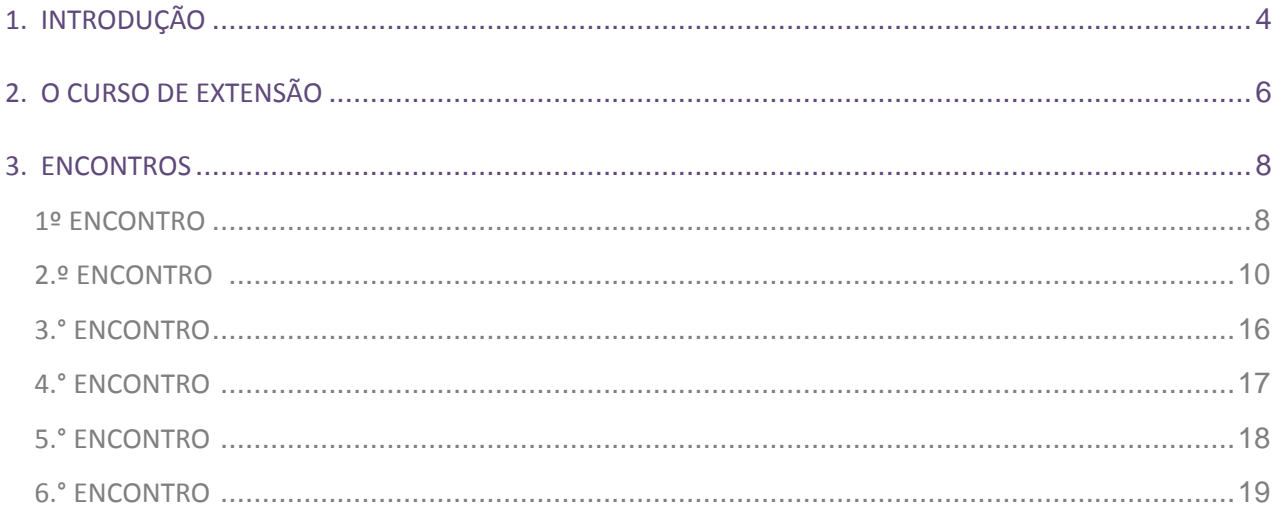

### <span id="page-3-0"></span>1. INTRODUÇÃO

As Nações Unidas estabeleceram 17 metas para o desenvolvimento humano sustentável. Dentre elas, a meta 4, que trata da qualidade da Educação.

Observados os fatores que afetam a vida humana (meio-ambiente, saúde, economia, entre outros), nota-se que esses são desafiados por outros grandes fenômenos, como poluição ambiental, pandemia, carência de recursos. Não há como superar os desafios, senão pelos meios científicos.

Portanto, a formação de professores e pesquisadores se revela a cada década mais importante. Enfrentar os problemas da humanidade é papel de todos. Emergem reflexões sobre como a Educação está preparando as próximas gerações para lidar com os problemas complexos, interdisciplinares e sem fronteiras. Portanto, refletir e promover avanços na Educação não pode ser uma questão situada, precisa ser discutida em âmbito global.

A pesquisa no ensino brasileiro deve acompanhar tais discussões. Sensível às metas educacionais, a Unesco identificou em seu radar um conjunto de áreas de conhecimento que considera importantes a serem ensinadas e aprimoradas, dado o seu potencial em contribuir com o alcance das próprias metas das Nações Unidas. Dentre elas, a Inteligência Artificial (IA) que emergiu como área prioritária a ser desenvolvida na Educação, conforme detalhamento presente no Consenso de Beijing, que aborda as relações da IA com a educação.

O comitê da Unesco acredita que a IA tem potencial para lidar com um dos maiores desafios da Educação, inovar no ensino e nas práticas pedagógicas, acelerando, assim, o progresso em direção às metas de desenvolvimento sustentável das Nações Unidas. Para estudar melhor os problemas e propor soluções, a Unesco formou um comitê de Inteligência Artificial na Educação, composto por especialistas em IA, Educação e Ética. Segundo os documentos descritivos, foram identificadas três áreas envolvendo as conexões entre a IA e a Educação, assim denominadas: aprendendo com a IA (uso de ferramentas de IA em sala de aula), aprendendo sobre a IA (suas tecnologias e técnicas) e preparando para a IA (desenvolvendo habilidades nas pessoas para que melhor compreendam o potencial e os impactos da IA na sociedade). Consideram ainda que o ensino da IA na escola deve compreender as duas últimas conexões.

Várias tecnologias digitais tornaram-se onipresentes e podem transformar a maneira de ensinar e aprender, beneficiando a aprendizagem inclusiva, impulsionando a competência digital dos estudantes, proporcionando assim, maior capacidade de criação e autonomia. A IA surgiu na década de 1950, sendo que, a partir dos anos 2000, os sistemas inteligentes começaram a se tornar populares. Nesse momento, algumas áreas de aplicação se destacaram em tarefas úteis, como classificar imagens ou compreender a linguagem falada.

A proposta dessa sequência didática é, utilizando o MIT App Inventor, desenvolver produtos simples que refletem as principais áreas da IA. Os desenvolvedores do App Inventor disponibilizam um repositório de extensões que implementam tecnologias de IA para serem utilizadas em experimentos na escola.

O repositório descreve cada artefato na forma de um tutorial, apresenta sugestões de uso e demonstra o seu funcionamento de forma simples. Para utilizar os materiais e extensões basta fazer o download dos arquivos e abri-los na plataforma App Inventor. Estes recursos são públicos e gratuitos. As extensões disponíveis cobrem as seguintes tarefas de IA: Classificação de imagens, Classificação de áudios, Processamento de imagens: filtros faciais, Sistemas Especialistas: terapeuta, Sistema tutorial: dança, Jogos: pedra, papel, tesoura. A IA com MIT App Inventor, mantém em sua plataforma, aulas tutoriais e sugestões de materiais didáticos complementares, como, por exemplo: planos de aula, slides, resumos de unidades, avaliadas por professores de Ciência da Computação. Este é o ponto de partida que pode contribuir com o ensino de IA na escola.

A formação docente pode ser realizada no formato de curso de extensão de curta duração com o título e visa capacitar professores a conhecer e desenvolver aplicativos educacionais referentes a sua área de atuação, tornando-os aptos a aplicar estratégias pedagógicas que desenvolvam nos estudantes, habilidades do PC para programação com componentes de IA na plataforma do App Inventor.

# <span id="page-5-0"></span>2. O CURSO DE EXTENSÃO

O curso foi estruturado para ocorrer em seis encontros, podendo acontecer no formato híbrido, nesse caso, dois encontros podem acontecer on-line. Os encontros foram planejados para acontecer semanalmente, com duração de três horas por encontro, totalizando a carga horária de dezoito horas.

Nesse contexto, o curso foi estruturado de forma fácil e criativa, com a intenção de auxiliar a introdução de conhecimentos e competências básicas de IA através de tecnologias digitais, por programação em blocos na plataforma do App Inventor, possibilitando a criação de aplicativos programáveis, com situações de aprendizagem que produzam experiências computacionais.

Os encontros que compõem a sequência didática, foram organizados seguindo as bases teóricas mencionadas nos pilares teóricos do projeto e dos parâmetros institucionais descritos na BNCC. As atividades descritas podem ser adaptadas e modificadas conforme a realidade do professor e a realidade escolar. A estruturação da formação docente (curso de extensão) é apresentada no quadro que descreve os seis encontros do curso.

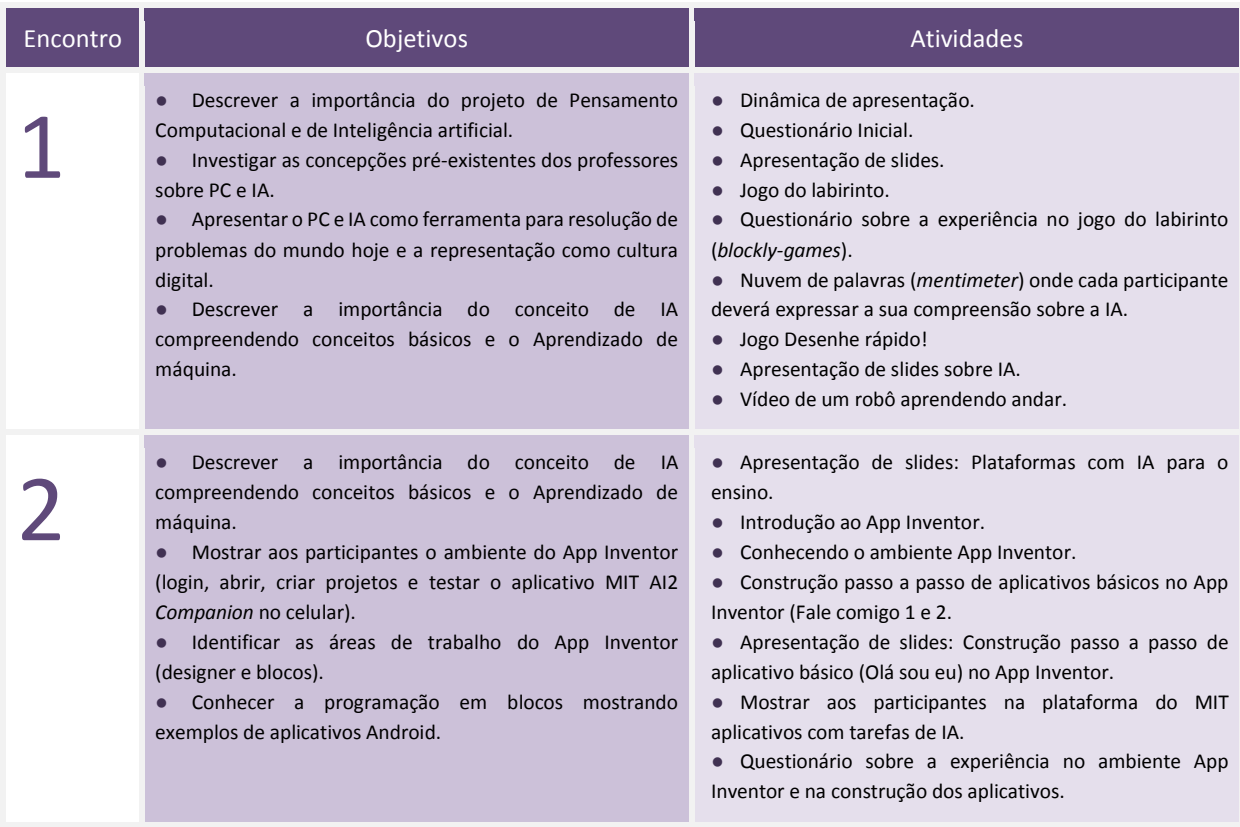

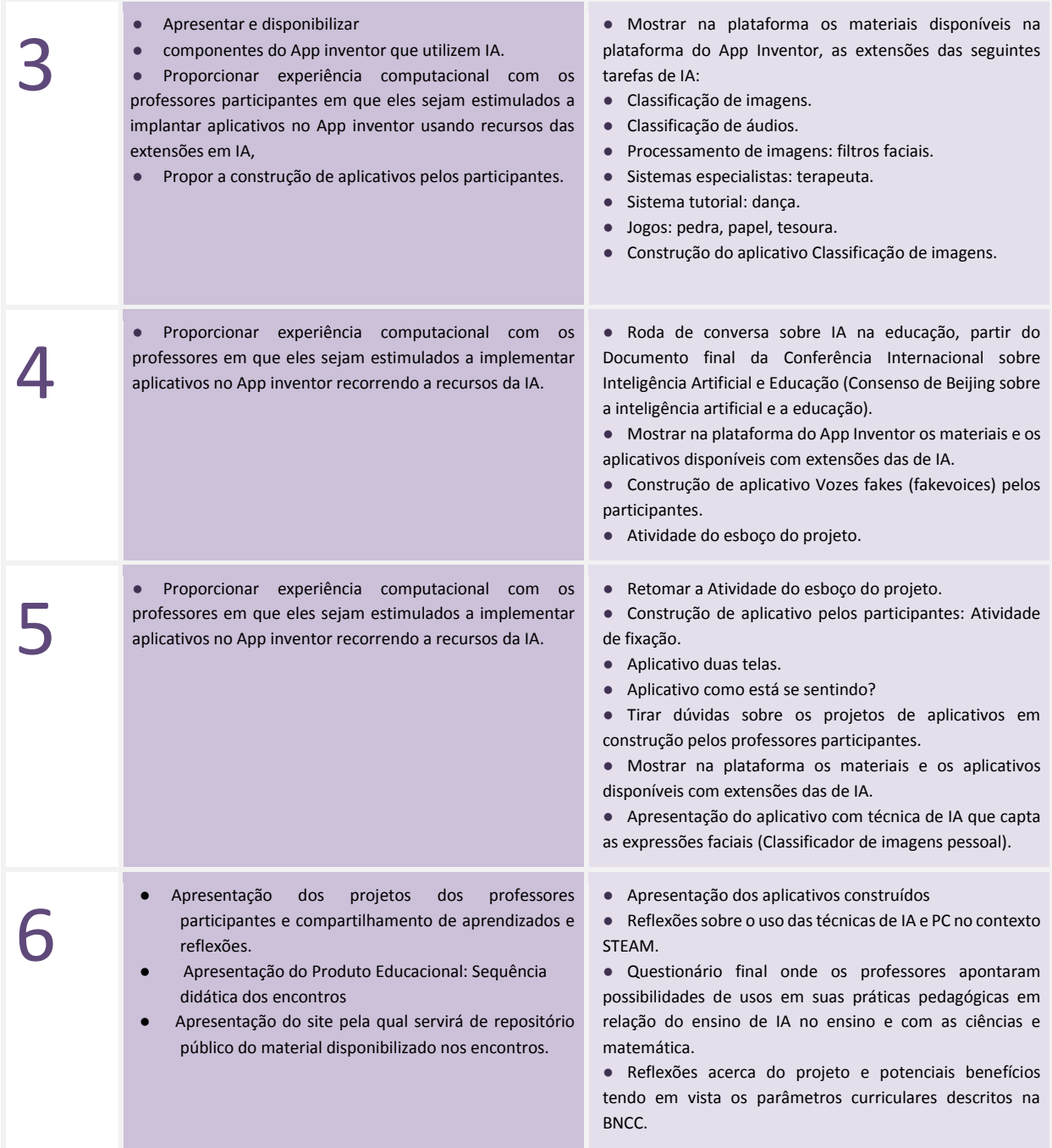

# <span id="page-7-0"></span>3. ENCONTROS

<span id="page-7-1"></span>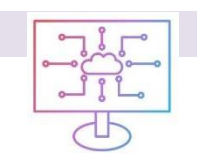

#### **1º ENCONTRO**

Introdução do tema de Pensamento Computacional e Inteligência Artificial

#### **CONTEÚDO**

Pensamento Computacional e Inteligência Artificial.

#### **OBJETIVOS**

- ●Descrever a importância do projeto de Pensamento Computacional e de Inteligência artificial.
- ●Investigar as concepções pré-existentes dos professores sobre Pensamento Computacional e Inteligência artificial.

●Apresentar o Pensamento Computacional e Inteligência Artificial como ferramenta para resolução de problemas do mundo hoje e a sua representação na cultura digital.

#### DESENVOLVIMENTO

#### Sugestão de slide para o [1º ENCONTRO.pdf](https://drive.google.com/file/d/1oeXWimCGlg5gjBIRt52D7wRKDl0-Ktwx/view?usp=share_link)

1º momento: introduzindo o assunto com o artigo: ENSINO DE INTELIGÊNCIA ARTIFICIAL POR [QUE ENSINAR COMO INICIAR.pdf](https://drive.google.com/file/d/1CRRDuYnZAt9jTZhEwoHsQQfE-vtxHvV3/view?usp=share_link) , submetido no Congresso Internacional Movimentos Docentes 2021, IV SEPAD e II PRATIC e publicado nos anais do evento pelo mestrando/pesquisador. Sugestão de leitura breve do artigo para promover debate sobre IA no ensino.

2º momento: Dinâmica de apresentação. [Desenhando um auto-retrato.pdf](https://drive.google.com/file/d/1eKST6abPmYq8HXVFMwwSxYaxg-KCooFR/view?usp=share_link): Cada participante receberá uma folha e uma caneta e serão convidados a fazer um autorretrato. Além disso, no próprio desenho, eles devem incluir seu nome, área de atuação e três razões pelas quais se inscreveram no curso que esperam receber. Por fim, propõe-se que eles compartilhem o autorretrato e as razões pelas quais foram desenhados dessa maneira com os demais.

3º momento: Aplicação do [questionário inicial.](https://docs.google.com/forms/d/e/1FAIpQLSc1fPyo0Gx_sw515KTC2rFg2eixcpN_a658s5qSDMkE8uu4fQ/viewform?usp=sf_link) Os professores participantes irão individualmente responder um questionário on-line, sobre seus dados pessoais, seus conhecimentos prévios sobre PC, IA, App Inventor e programação em blocos.

4º momento: Introdução ao Pensamento Computacional e programação em blocos.

Apresentar aos professores participantes o jogo "Labirinto" (disponível em [Blockly Games: Labirinto\)](https://blockly.games/maze?lang=pt-br) e solicitar que eles resolvam os dez desafios propostos no jogo. Versão off-line do jogo disponível em[:blockly-games-pt-br.](https://drive.google.com/drive/folders/11pBo769Opx93Zd-PHX1i-f869EFYoZmZ?usp=share_link)

5º momento: Após utilizar o jogo, orientar os participantes que o jogo do labirinto tem a intenção de demonstrar como o computador (ou robô) se comporta com as instruções dadas a ele e que os participantes associam essas instruções como conceitos iniciais de uma linguagem de programação com implementação de algoritmos escritos nos blocos.

6º momento: Solicitar que respondam o questionário sobre [Experiência inicial em linguagem de](https://docs.google.com/forms/d/e/1FAIpQLSfCgPS8IXJ83pobqoWBZkIIZ5W54GZi_hKdUEECMWctu5nXdw/viewform?usp=pp_url)  [programação em blocos com Blockly Games](https://docs.google.com/forms/d/e/1FAIpQLSfCgPS8IXJ83pobqoWBZkIIZ5W54GZi_hKdUEECMWctu5nXdw/viewform?usp=pp_url)

7º momento: Introdução a IA. Fazer levantamento prévio do que é entendido pelos dos professores participantes sobre IA, partindo inicialmente da palavra "Inteligência". Logo após a reflexão e troca de ideias pelos professores participantes propor a atividade de nuvem de palavrasna plataforma online do [mentimeter.](https://www.mentimeter.com/pt-BR)

8º momento: A fim de ilustrar os conhecimentos adquiridos, propor atividade que contempla uma área da IA, por um jogo com aprendizado de máquina. O jog[o rápido, desenhe!,](https://quickdraw.withgoogle.com/?locale=pt_BR) consiste em desenhar enquanto a rede neural procura adivinhar o que está sendo desenhado, o sentido do algoritmo com IA é que quanto mais for jogado, ele aprenderá mais desenhos e conceitos.

Por fim, os professores participantes, poderão assistir o vídeo hospedado no *YouTube, O* robô [Leo da](https://www.youtube.com/watch?v=SBf5-eF-EIw) *[TU Delft](https://www.youtube.com/watch?v=SBf5-eF-EIw)*, que aprende a andar por meio da aprendizagem de máquina. A proposta do vídeo era para que eles (participantes)pudessem validar e relacionar o conteúdo de técnicas de IA com aprendizado de máquina na explicação na atividade anterior do jogo rápido, desenhe!

9º momento: Aplicar o questionário [Percepções em IA](https://docs.google.com/forms/d/1Ux_3Bg-I2BkVd6WWLNlFrj--_odQRutN2hNajyLqop4/edit) para verificar os conhecimentos obtidos sobre IA.

#### AVALIAÇÃO

Analisar os conhecimentos prévios e os adquiridos após as atividades, baseados nas explicações e hipóteses descritas no documento, a fim de avaliar o autoaprendizado e verificar os conhecimentos obtidos com o grupo.

#### RECURSOS DIDÁTICOS

- Computador com internet
- Slides
- Caixa de som

<span id="page-9-0"></span>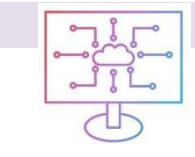

#### **2.º ENCONTRO**

Conhecendo a plataforma do App Inventor suas aplicações

#### **CONTEÚDO**

- Inteligência Artificial e suas áreas de atuação
- Programação em blocos no App Inventor.

#### **OBJETIVOS**

- Descrever a importância do conceito de IA compreendendo conceitos básicos e o Aprendizado de máquina;
- Introdução ao App Inventor para os participantes do curso
- Mostrar aos participantes o ambiente do *App Inventor (*login*,* abrir, criar projetos e testar *o aplicativo MIT AI2 Companion* no celular);
- Identificar as áreas de trabalho do App *Inventor* (designer e blocos);
- Introduzir programação em blocos;
- Apresentar exemplos de aplicativos Android.

#### DESENVOLVIMENTO

#### Sugestão de slide para o [2° ENCONTRO.pdf](https://drive.google.com/file/d/1Pn9bEquWdypU25zC5z6U6xbdv5MLnony/view?usp=share_link)

1º momento: Mostrar no slide a importância do conceito de IA e suas aplicações para serem usadas no ensino. Após a contextualização da importância da IA no ensino, e logo os participantes conhecerem algumas plataformas web que estão disponíveis para auxiliar no aprendizado de IA, bem como as iniciativas que estão acontecendo com amparo da organização mundial especializada para educação inclusiva (UNESCO) e no Brasil com o documento normativo para as redes de ensino e suas instituições públicas e privadas, referência obrigatória para elaboração dos currículos escolares e propostas pedagógicas(BNCC).

Para essa dinâmica inicial, foi explorado pelo mestrando /pesquisador um breve recorte do resumo do artigo, [Inteligência Artificial na Escola Rumo às Novas.pdf](https://drive.google.com/file/d/1BX72TFkiKo1SD81PnATBMB02UNMOLtoi/view?usp=share_link). Contextualizando a importância da experiência computacional e trazendo para o debate o desafio de estudar, desde os primeiros anos escolares, o conhecimento sobre a IA.

2º momento: Introdução ao App Inventor. Apresentação no slide a plataforma do App Inventor e os passos para configuração do ambiente App Inventor.

Passo 1: Pesquise em seu navegador App Inventor e realize o cadastro com uma conta pessoal.

O acesso à plataforma do App Inventor é realizado através de um navegador. Digite no navegador:<https://appinventor.mit.edu/> e será direcionado para a página inicial da plataforma. No canto superior esquerdo, clique no botão (em laranja) **Crie Aplicativos!** Para efetuar o *login*, será solicitada uma conta de e-mail válida.

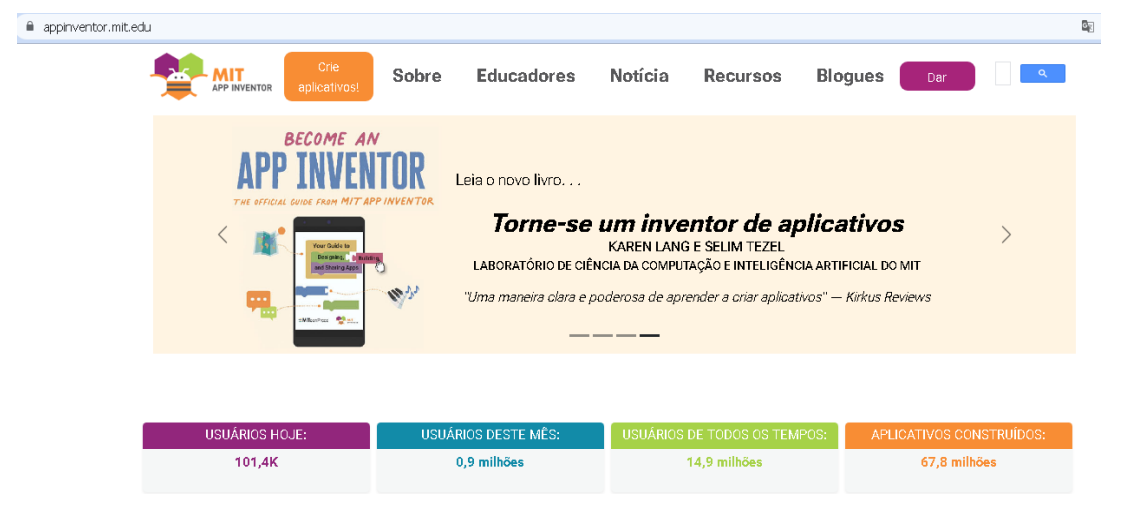

Ao acessar o App Inventor é possível visualizar a Barra de menus.

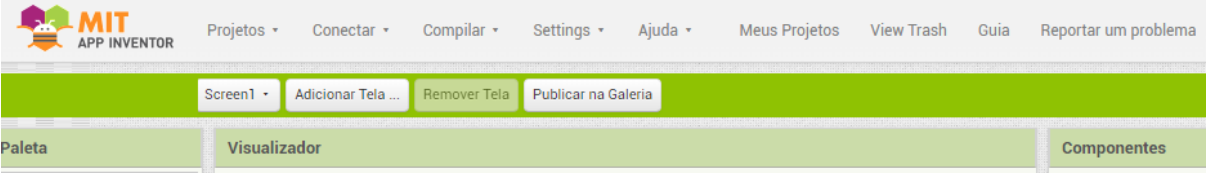

Na barra de menus da plataforma do App Inventor podemos acessar a aba **Projetos**, pela qual podemos acessar eles (Meus projetos) criados ou iniciar um novo, também é possível nessa aba ver as opções de importar, salvar, exportar e apagar.

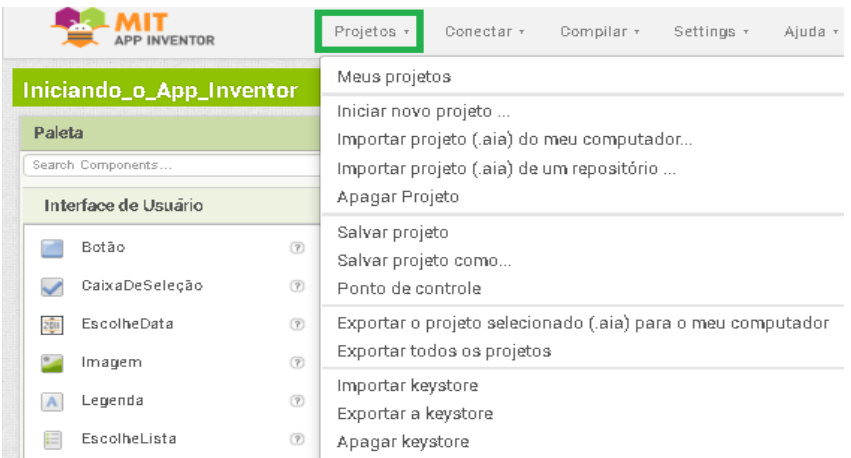

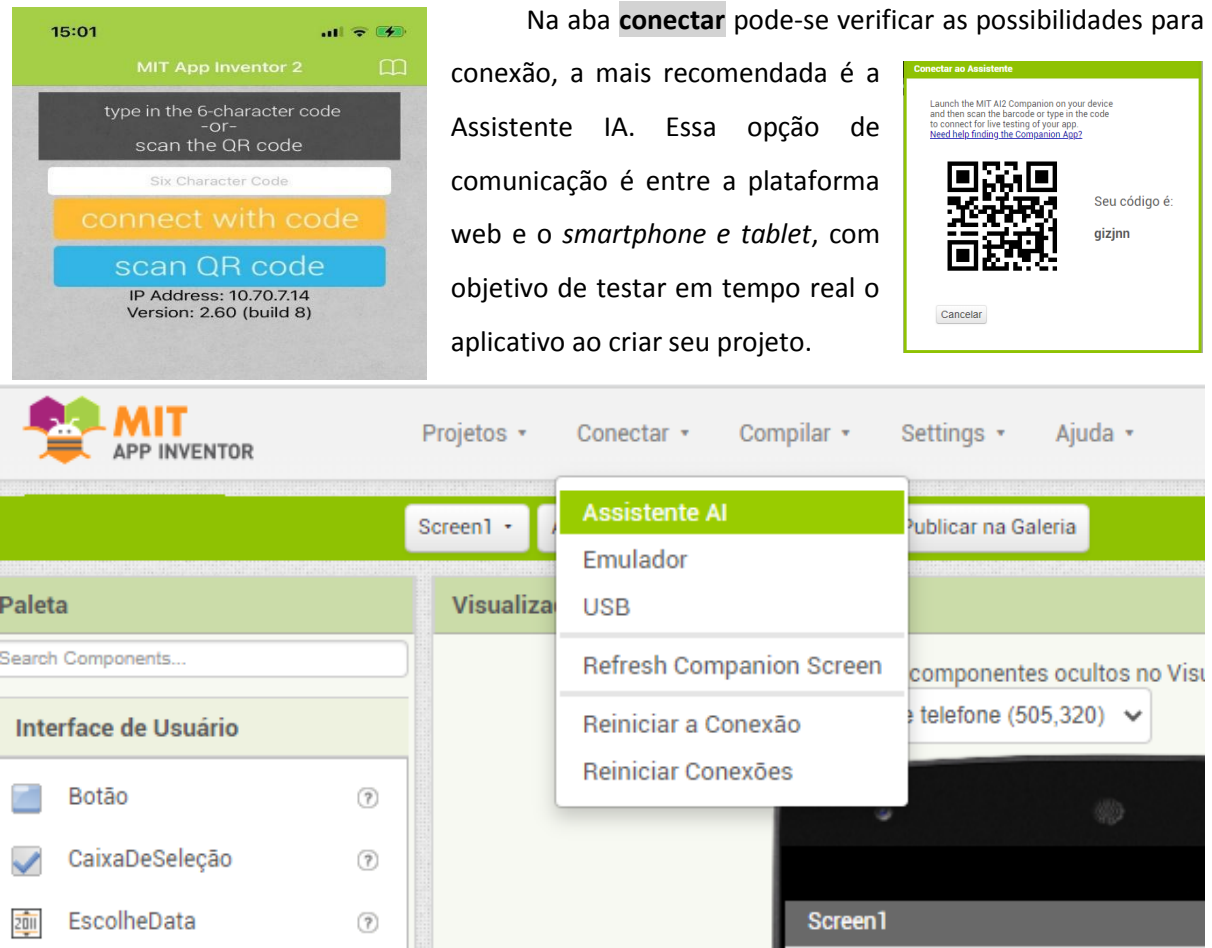

Para usar a conexão do App Inventor por *wi-fi*, é necessário baixar o aplicativo MIT AI2 *Companion* via *Google Play Store* ou *Apple App Store* e instalá-lo diretamente no telefone. Após instalar o aplicativo complementar MIT AI2 *Companion* em seu dispositivo, é preciso conectar seu computador e seu dispositivo a mesma rede *wi-fi*.

Para testar os aplicativos, como alternativa, deve escanear ou digitalizar o código QR (câmera do telefone) para obter o aplicativo no telefone iOS ou Android. Uma janela de diálogo com um código QR aparecerá na tela do seu computador.

Passo 2: Em seu telefone ou tablet, abra a Google *Play Store*, encontre e instale o aplicativo MIT AI2 *Companion*. O aplicativo *Companion* é um aplicativo Android que permite testar os aplicativos que você constrói à medida que os cria.

Passo 3: No dispositivo(celular), inicie o aplicativo MIT *App Companion,* em seguida, clique no botão *Scan QR code (botão azul)* no *Companion* e digitalize o código na janela do App Inventor com o código QR, o *interface* do aplicativo no dispositivo.

3º momento: Apresentar a interface inicial do App Inventor e as duas áreas de trabalho:

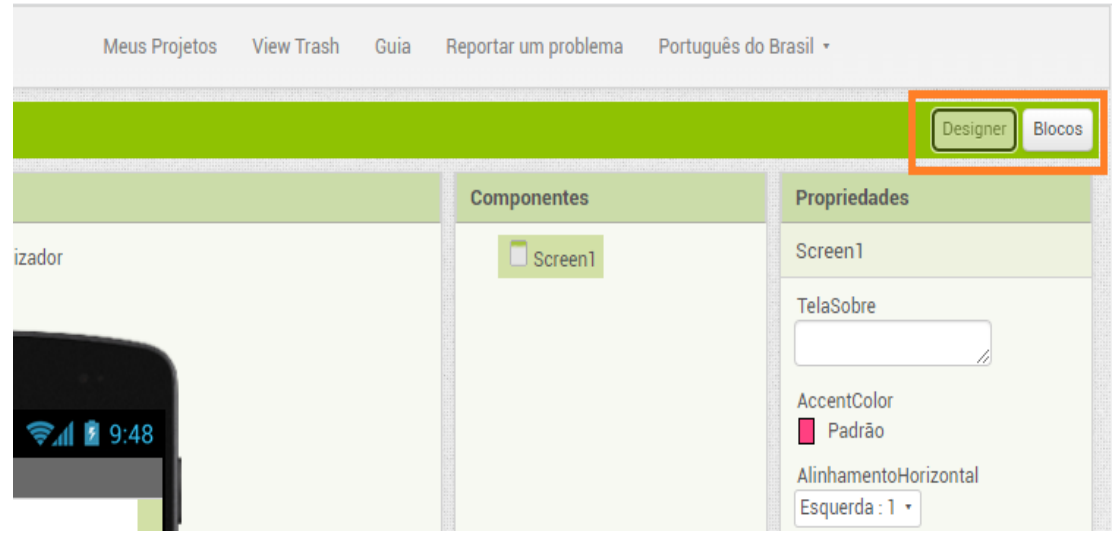

#### **DESIGNER (PRINCIPAL)**

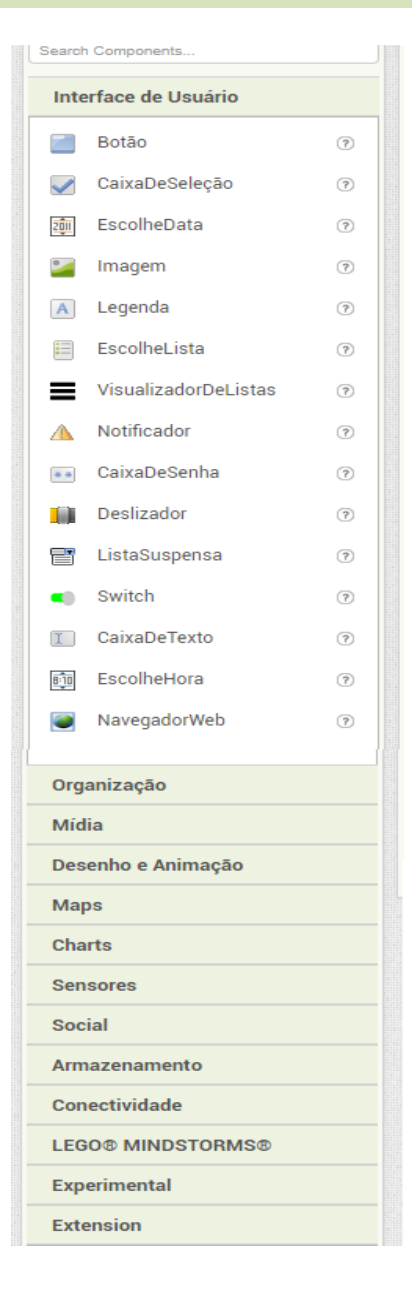

Utilizada para projetar a interface do aplicativo, e permite incluir elementos como a tela de fundo, botões, caixas de seleção, legendas etc.

No canto superior esquerdo, encontra-se a **Paleta** com os componentes por categorias.

Interface do Usuário: são componentes que proporcionam a interação do aplicativo com o usuário, como, por exemplo, botões, legendas, caixa de e seleção e caixa de texto;

Organização: são componentes para organizar as posições dos componentes no aplicativo para ficarem com uma interface organizada e intuitiva. Por exemplo: um elemento de formatação para colocar componentes (botões, caixa de texto, etc.) que devem ser mostrados na esquerda da tela, ou para mostrar os componentes do alto para baixo e no centro, pode-se utilizar **OrganizaçãoVertical** ou **OrganizaçãoHorizontal**;

Mídia: componentes que permitem o uso de reconhecimento de voz, câmera, vídeos e sons. Por exemplo, o componente **TextoParaFalar** é usado para converter um texto em voz humana sintetizada.

**Desenho e animação:** permite criar animações no aplicativo por meio dos componentes: **Pintura** (a janela onde ocorre a animação), **Bola** (um círculo simples) e **Spritelmagem** (figura que pode ser carregada a partir de um arquivo de imagem);

**Maps**: componentes que permitem incluir mapas no aplicativo nos formatos de Círculo, Mapa, Marcador, Navegação, Polígono e Retângulo;

**Charts**: O componente *Chart* plota dados originados de seus componentes anexados. São cinco tipos diferentes de gráficos disponíveis: Linha, Área, Dispersão, Barra e Pizza.

Além das estruturas e controles de código usuais das linguagens de programação (*if-then-else, repeat, while*), a plataforma App Inventor oferece recursos de programação que permitem acesso aos sensores (acelerômetro, GPS, giroscópio, bluetooth, etc.) e recursos (câmera, viva-voz, gravador, etc.) do dispositivo móvel. Extensões de terceiros podem ainda ser integradas, possibilitando que os aplicativos utilizem plataformas na nuvem para armazenamento de dados (Firebase DB), controle de robôs (*Lego MindStorm*).

**Sensores**: componentes que identificam e respondem a algum estímulo, por exemplo, **Sensor Acelerômetro** (detecta se o telefone está sendo sacudido**)**, **Temporizador** (fornece a data/hora atual usando o relógio interno do telefone) e **Sensor de Luz** (um componente do sensor que pode medir o nível de luz).

**Social**: componentes que possibilitam disponibilizar ao aplicativo uma interação via social, por exemplo: e-mail, número de telefone, mensagem de texto(SMS) e ligação.

**Armazenamento**: componentes que armazenam e recuperam dados e arquivos. Exemplo: Arquivo, **TinyDB** (componente invisível que armazena dados para um app), **CloudDB (**componente que permite armazenar dados em um servidor de banco de dados conectado à Internet).

**Conectividade**: permite inserir funções relacionadas ao *blutooth* do smartphone.

**LEGO® MINDSTORMS®:** permite criar uma relação entre o aplicativo produzido e os equipamentos da empresa LEGO, tornando-o em um software de robótica.

**Experimental:** permite armazenamento de dados na própria internet, contempla o componente **Firebase**, que se comunica com um serviço da Web para armazenar e recuperar informações.

**Extension:** recurso que possibilita a inserção de novas funções projetadas nas áreas de IA.

14

#### **BLOCOS**

**Utilizada** para construir a lógica de programação do sistema, podendo incluir estruturas de controle, funções lógicas e matemáticas e outras. Na interface de Blocos encontram-se os componentes visuais para a construção das ações, conforme os comportamentos desejados para o aplicativo. É uma interface simples e intuitiva, pois a construção da programação em blocos parece muito como a montagem de um quebra-cabeça.

Diante disso, podemos classificá-los em nove categorias: controle, lógica, matemática, texto, listas, dictionaries, cores, variáveis e procedimentos. Destacamos as categorias brevemente:

Controle: Tem a função de testar uma determinada condição e sequência de blocos se a condição for verdadeira, caso contrário executa ou não outro comando. Por exemplo "Se, então", "Se, então, senão" e assim por diante.

Lógica: Atribui aos comandos resultados lógicos, como verdadeiro e falso e verificações de comparações de: não, ou maior, menor, igual e diferente.

Matemática: Os blocos matemáticos contemplam o uso das operações matemáticas de adição, subtração, multiplicação e divisão e também configurar outros tipos de funções matemáticas e equações.

Texto: contém várias caixas de texto que são apresentadas ao usuário após comandos e possibilitam, por exemplo, medidas de comprimento, e também possibilitam acrescentar e produzir mensagens aos usuários.

Listas: são utilizadas para compor banco de dados ou múltiplos textos inseridos. Exemplo: criar listas vazias e com elementos, podendo escolher e retornar um item aleatório da lista, se tiver itens.

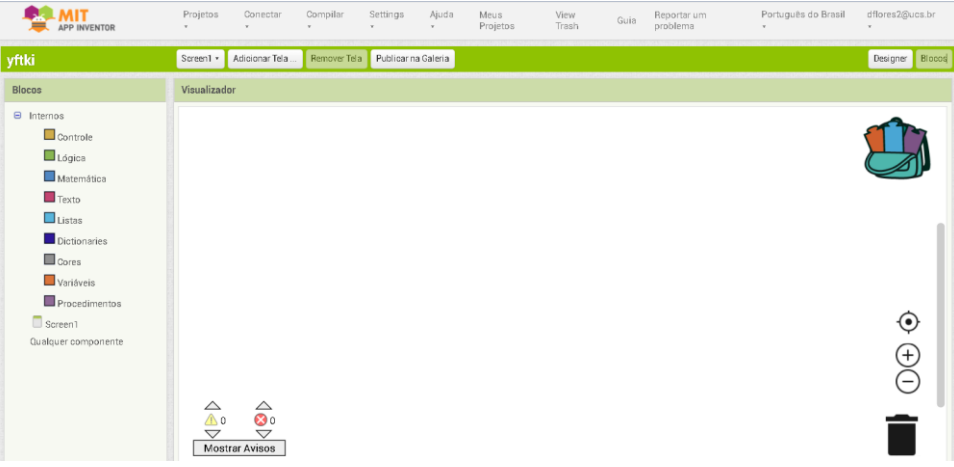

4º momento: Explicar aos participantes a função de salvamento automático e os dois formatos de arquivo principais (aia, apk) do App Inventor.

5º momento: Criar o aplicativo fale comigo 1 e 2 através do manual**[Aplicativo Fale comigo 1 e 2.pdf](https://drive.google.com/file/d/1ZUGGfz5OWjBdpTQrumdnQLqEVlTmARBI/view?usp=share_link)** 

6º momento: Criar o aplicativo: Olá sou eu! Para construção passo a passo do seu aplicativo. [Aplicativo\\_ Olá sou eu.pdf](https://drive.google.com/file/d/1GJJQ-aMcuYhUCo24PC0p8PdplWdqGvRz/view?usp=sharing)

7º momento: Mostrar aos participantes na plataforma do MIT

<https://appinventor.mit.edu/explore/ai-with-mit-app-inventor>aplicativos com as seguintes tarefas de IA:

- ●Classificação de imagens
- ●Classificação de áudios
- ●Sistemas especialistas: terapeuta
- ●Sistema tutorial: dança
- ●Processamento de imagens: filtros faciais
- ●Jogos: pedra, papel, tesoura

#### AVALIAÇÃO

Questionário sobre a experiência no ambiente App Inventor e na iniciação da construção dos aplicativos. A fim de avaliar a atitude, percepção e compreensão dos participantes em relação à codificação no aplicativo, disponibilizar o formulário on-line[: Primeiro contato com a plataforma App](https://docs.google.com/forms/d/e/1FAIpQLSeQf_eHb4_7kzp6iKih1Q1yxxY_aufQKaXZu4VVh7Fs5-vgEQ/viewform?usp=sf_link)  [Inventor](https://docs.google.com/forms/d/e/1FAIpQLSeQf_eHb4_7kzp6iKih1Q1yxxY_aufQKaXZu4VVh7Fs5-vgEQ/viewform?usp=sf_link)

#### RECURSOS DIDÁTICOS

● É necessário ter um computador com acesso à internet que tenha condições de acessar a plataforma on-line MIT App Inventor 2 e um celular para testar os aplicativos.

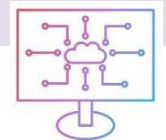

#### <span id="page-15-0"></span>**3.° ENCONTRO**

Importância do conceito de IA e suas aplicações

#### FORMATO SÍNCRONO

#### **CONTEÚDO**

- ●Introdução ao aprendizado de máquina.
- ●Programação em blocos no App Inventor.

#### **OBJETIVO**

●Desenvolver uma experiência computacional com os professores participantes em que eles sejam estimulados a implantar aplicativos no App inventor usando recursos das extensões em IA.

#### Sugestão de slide para o [3° ENCONTRO.pdf](https://drive.google.com/file/d/1aPFBZfMIW8u1wxA7eLB66r9MOTDBiwA4/view?usp=share_link)

1º momento: Retomada dos aplicativos aos participantes na plataforma do MIT <https://appinventor.mit.edu/explore/ai-with-mit-app-inventor>com as seguintes tarefas de IA:

- Classificação de áudios
- Sistema tutorial: dança
- Processamento de imagens: filtros faciais
- Jogos: pedra, papel, tesoura
- Sistemas especialistas: terapeuta

Sugestão: Explorar as unidades com os projetos, tutoriais e materiais de ensino: planos de aula, slides, resumos de unidade, avaliações alinhadas com a abordagem STEAM.

Criação de aplicativo com Extensão de IA

2º momento: Construção do aplicativo: Classificador de imagens com extensão de IA , seguindo os passos do manual [Aplicativo Classificador de imagem .pdf](https://drive.google.com/file/d/1aydjprbcWq7_g9Bwcxxn5PlutSsvMX0h/view?usp=share_link)

Sugestão: Nos slides do encontro está disponível de forma resumida os passos para a criação do aplicativo de classificação de imagens.

#### AVALIAÇÃO

Observar os participantes na construção do aplicativo.

#### RECURSOS DIDÁTICOS

● É necessário ter um computador com acesso à internet que tenha condições de acessar a plataforma on-line MIT *App Inventor* e um celular para testar os aplicativos.

<span id="page-16-0"></span>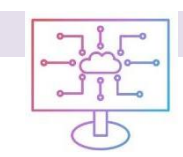

#### **4.° ENCONTRO**

Conhecendo a plataforma do App Inventor e suas aplicações

#### **CONTEÚDO**

- ●Programação em blocos no App Inventor.
- ●Introdução ao aprendizado de máquina.

#### OBJETIVO

● Desenvolver uma experiência computacional com os professores em que eles sejam estimulados a implementar aplicativos no App inventor recorrendo a recursos da IA.

1º momento: Sugestão para introduzir o assunto de IA na educação. Intencionar reflexões pontuais de algumas ações do [Documento final da Conferência Internacional sobre Inteligência Artificial](https://drive.google.com/file/d/1a2_4R0898SIf1jCdvUX5ejpyRsNVpIJj/view?usp=share_link)  [e Educação\(Consenso de Beijing\).pdf](https://drive.google.com/file/d/1a2_4R0898SIf1jCdvUX5ejpyRsNVpIJj/view?usp=share_link) (Consenso de Beijing sobre a inteligência artificial e a educação).

Propor uma roda de conversa com os participantes sobre a compreensão da preocupação mundial da UNESCO em propor conexões da IA com a educação com as recomendações de implementação dessas ações relacionadas a educação no quesito capacitar professores para o ensino de IA na escola (itens 12 -13).

2º momento: Construção de aplicativo Vozes falsas (*fakevoices)* pelos participantes. Seguindo os passos do manual [Aplicativo Vozes falsas\\_ a](https://drive.google.com/file/d/14phFKKf1Y_oZjs_O9nXFGtGEWBZd6PRf/view?usp=share_link) ética dos deepfakes.pdf. Os participantes terão a possibilidade de criar um aplicativo que pode falar em diferentes vozes, alterando a velocidade e o tom da fala, a fim de reforçar o conhecimento básico de IA e aprendizado de máquina.

3º momento: Atividade do esboço do projeto. Sugestão de esboço do projeto a ser utilizado pelos participantes, [Esboço de Projeto .pdf](https://drive.google.com/file/d/15olarCSISCh5QbP1RIX_E-4PRGX-Khx-/view?usp=share_link).

#### AVALIAÇÃO

Observação e tirar dúvidas durante a execução do manual do aplicativo de vozes fakes. Propor discussões e tirar dúvidas sobre o esboço do projeto de aplicativos em construção pelos participantes.

#### RECURSOS DIDÁTICOS

●Computador com acesso à internet que tenha condições de acessar a plataforma on-line MIT App Inventor e um celular para testar os aplicativos.

<span id="page-17-0"></span>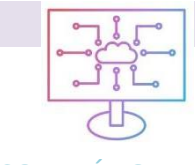

#### **5.° ENCONTRO**

Conhecendo a plataforma do App Inventor e suas aplicações

#### CONTEÚDO

- Programação em blocos no App Inventor.
- Introdução ao aprendizado de máquina.

#### **OBJETIVO**

Desenvolver experiência computacional com os professores em que eles sejam estimulados a implementar aplicativos no App inventor recorrendo a recursos da IA.

1º momento: Retomar o documento do esboço do projeto dos participantes, a fim de oportunizar, testar e resolver possíveis problemas do aplicativo em construção.

2º momento: Sugestão de atividade de fixação se os participantes estiverem com pouca criatividade ou sem referências. Atividade de fixação:

- [Aplicativo duas telas](https://drive.google.com/file/d/1gAizdXu_Yq9JN1AgSB6VE-vPADa6YsYs/view?usp=share_link) **Aplicativo duas telas**
- Aplicativo como está se sentindo? (Identificador de humor) Aplicativo Identificador de [humor.pdf](https://drive.google.com/file/d/16NTXuntxBtZT_OcLMfbQHx-w82Y894aD/view?usp=share_link)

3º momento: Apresentação do aplicativo com técnica de IA que capta as expressões faciais. Disponibilizar o arquivo .aia [Aplicativo Expressões Faciais](https://drive.google.com/file/d/1JudFC2Zr4ttw7yuOSMizTd5FknwJl-8D/view?usp=sharing) do aplicativo que percebe a expressão facial que se está demonstrando(triste, alegre, assustado) aos participantes, a fim de reforçar o conhecimento básico de IA e aprendizado de máquina e que eles possam interagir com essa ferramenta de aprendizado de máquina.

#### AVALIAÇÃO

Observação e tirar dúvidas durante a depuração do aplicativo Classificador de imagem pessoal.

Propor discussões e tirar dúvidas sobre o esboço do projeto de aplicativos em construção pelos participantes.

#### RECURSOS DIDÁTICOS

- É necessário ter um computador com acesso à internet que tenha condições de acessar a plataforma on-line MIT App Inventor.
- Um celular para testar os aplicativos.

<span id="page-18-0"></span>

#### **6.° ENCONTRO**

Programação em blocos no MIT App Inventor

#### **CONTEÚDO**

Programação em blocos no MIT App Inventor

#### **OBJETIVO**

● Apresentação dos projetos dos professores participantes e compartilhamento de aprendizados e reflexões.

1º momento: Apresentação dos aplicativos construídos

2º momento: Reflexões sobre o uso das técnicas de IA e PC no contexto STEAM.

3º momento: Apresentação do site pela qual servirá de repositório público do material disponibilizado para os professores durante o curso de extensão, hospedado no endereço eletrônico [https://sites.google.com/view/ensinadoiacomappinventor/p%C3%A1gina-inicial,](https://sites.google.com/view/ensinadoiacomappinventor/p%C3%A1gina-inicial) a fim de difundirem para sua realidade e também os aplicativos construídos.

#### AVALIAÇÃO

Formulário final onde os professores apontarão possibilidades de usos em sala de aula e relações dos aplicativos desenvolvidos com as ciências e matemática.

Link Formulário: Experiência Final Com a Plataforma [Mit App Inventor e Avaliação Final do](https://docs.google.com/forms/d/e/1FAIpQLScK3wEwAbU0ioM69__6aoepnVOAtcXQPkfx2tkQk4Nfc-99RA/viewform?usp=sf_link)  **[Curso](https://docs.google.com/forms/d/e/1FAIpQLScK3wEwAbU0ioM69__6aoepnVOAtcXQPkfx2tkQk4Nfc-99RA/viewform?usp=sf_link)** 

#### RECURSOS DIDÁTICOS

- É necessário ter um computador com acesso à internet que tenha condições de acessar a plataforma on-line MIT App Inventor 2.
- Um celular para testar os aplicativos.
- Google site